# ルーレットの遊びかた

### 1.チップの賭け方

マウスの**左ボタン**でチップを張り、**右ボタン**で取り除きます。

<u>ゲームを2人モード(ゲームメニューの新規(N)</u>で何人で遊ぶかを選択できま す。)で行っているときは、スコア欄の名前にチェック◎が付いている人が操作 対象です。

下図のとおり、159 箇所の位置にチップを張ることができ、2人モードのとき は、相手のチップの上にも重ねて張ることができます。

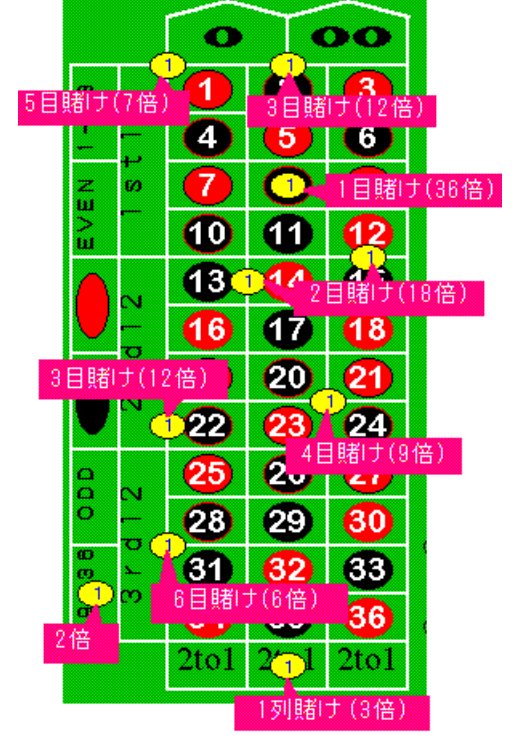

3目賭け、5目賭け、6目賭けは、右端の線上には張れません。上図の位置を指 定して下さい。

チップ内の数字はチップの枚数を示します。 以下のキーと同時にマウスのボタンを押すと一度に多くのチップを張れます。 キー しゅうしゃ 枚数 Shift 5 Ctrl 10 Shift+Ctrl 50 Alt 100 Alt+Shift 500 Alt+Ctrl 1000 Alt+Shift+Ctrl 5000 最大 50 箇所の位置に合計 10000 枚まで賭けられます。 チップの色、プレイヤーの名前は オプションメニューの色 **(C)** コマンドで変更で きます。 1枚以上チップを張ると、<mark>開始ボタン</mark>でルーレットを回すことができます。

## 2.賭けかたの種類

2.1 インサイドベッツ

- (1)1目賭け(ストレート)[配当36倍] 1 から 36 と 0 及び 00 の 38 箇所の数字の内の1つの目を当てる賭けかた。 (2)2目賭け(スプリット)[配当18倍]
- 1 から 36 と 0 及び 00 の 38 箇所の数字の内の2つの目をねらう賭けかた。 隣合った数字なら縦でも横でもOK。境の線上にチップを張り、どちら かが当たれば勝ち。
- (3)3目賭け(ストリート)[配当12倍]

 (a)横1列に並んだ3つの数字をねらい、どれか1つを当てる賭けかた。 チップは横一列の左端の線上に張る。

- (b)0、00、1、2、3 の5つの数字の内、隣り合う3つの数字の境界上にチッ プを張る。
- (4)4目賭け(コーナ)[配当9倍]

 隣り合う4つの数字の中央にチップを張り、どれかひとつを当てる賭け かた。

(5)5目賭け(ファイブナンバ)[配当7倍]

 0 と 1 にかかる垂直線上にチップを張ると、0、00、1、2、3 の5つの目をねら うことになる。

- (6)6目賭け(ラインナンバ)[配当6倍] チップを横一列に並んだ数字の2段にかかるように張ることで、6つの 目をねらう賭けかた。チップは列の左側に張る。
- 2.2 アウトサイドベッツ
- (1)1列賭け(コラム)[配当3倍]
- 縦に連なる、1、4、7・・・・34 または 2、5、8、・・・35 または 3、6、9・・・36 のそ れぞ

れ12目ある列をねらう賭けかた。0 と 00 は含まれない。

- チップは、[2to1]の場所に張る。
- (2)大中小賭け(ダズン)[配当3倍]
- 1 から 12[1st12]または 13 から 24[2nd12]または 25 から 36[3rd12]のそ れぞ
	- れ 12 づつの数字をねらう賭けかた。
- 2.3 イーブンマネーベッツ
- (1)前半後半賭け(ハイロー)[配当2倍]
- 1から 18 または 19 から 36 のどちらかをねらう賭けかた。
- (2)奇数偶数賭け(オッドイーブン)[配当2倍] 奇数[ODD]または偶数[EVEN]を当てる賭けかた。 0、00 は含まれない。
- (3)赤黒賭け(レッドブラック)[配当2倍] 数字の色が赤であるか黒であるかを当てる賭けかた。

### 3.メニューの説明

## 3.1 ゲームメニュー

- (1)新規コマンド
- ゲームを新しく始める場合に、遊ぶ人数を指定して下さい。
- (2)終了コマンド
	- 現在の成績を表示し、ゲームを終了します。

#### 3.2 オプションメニュー

(1)ルーレット

 ルーレットの回り具合を調整するためのオプションです。 徐々にルーレットが止まったり、いきなり止めるなどの設定ができま す。 搭載メモリが 12MB 以下の場合など、回るスピードが著しく遅いような

 場合は、[減速開始から停止するまでの時間]を1くらいに設定して下 さい。

(2)色

 プレイヤーの名前及びテーブルの色、チップの色を変更できます。 【名前】全角 5 文字(半角 10 文字)まで入力できます。

 【色】 3 つのスクロールバー(赤、緑、青)を調整して好みの色に設 定して下さい。

(3)出目表

ルーレットの出目表の表示、非表示を切り替えます。

出目表を表示しない場合、多少ルーレットの回りが速くなります。

4.成績表

チップがなくなったとき、またはゲームメニューから終了コマンドを選択する と成績表を表示します。

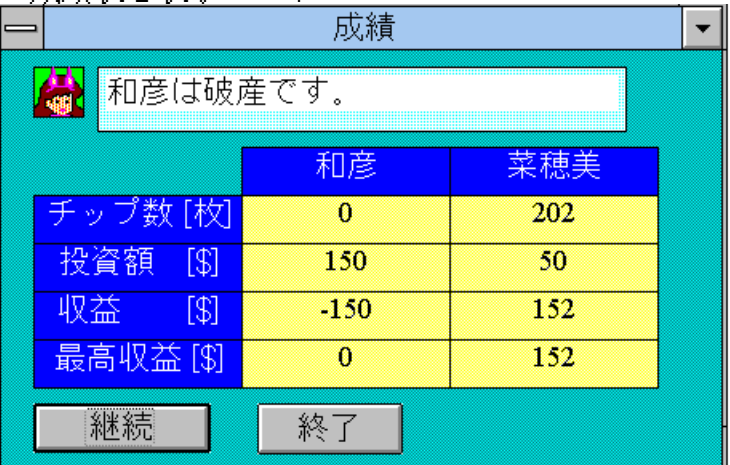

【チップ数】現在残っているチップの枚数を表示します。

【投資額】 これまでに投資した金額を表示します。

初期状態では、投資額 50 ドル(チップ 50 枚)です。

- 【収益】 現在の収益を表示します。
- 【収益】=【チップ数】[枚]× 1[ドル/枚] 【投資額】[ドル]

【最高収益】これまでに得た最高の収益(ベスト記録)を表示します。

【継続ボタン】プレイを継続します。

破産した人は、さらに 50 ドル(チップ 50 枚)投資します。

【終了ボタン】ゲームを終了します。 現在の状態は、ROULETTE.INI ファイルに保存され、次回起動時 にロードされます。

#### ■■■■■■■■■■■■■■■■■■■■■■■■■■■■■■■■

8-Oct-1995,Nifty JCF06376(Kaz&Nao)